## ESP8266 0.91 pou[ces OL](https://www.gtuto.com/?p=1505)ED CP2014

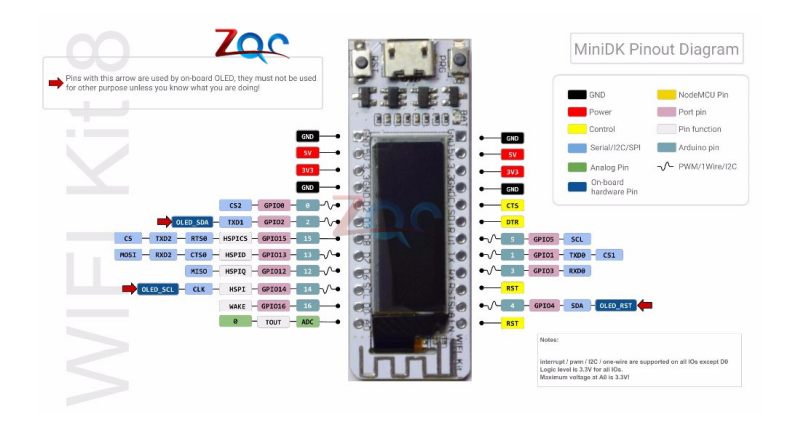

Puce WIFI 1\*0.91 ''ESP8266 0.91 pouces OLED CP2014 32 mo Flash ESP 8266 Module Internet des objets carte PCB NodeMcu pour Arduino IOT

https://www.arduino.cc/en/software Installer l'IDE toutes options dont pilotes

Fichiers->préférence->paramètres-> URL de gestionnaires de cartes... [https://arduino.esp8266.com/stable/p](https://www.arduino.cc/en/software)ackage\_esp8266com\_index.json

Croquis-> inclure bibliothèques-> gérer -> rechercher u8g2-> installer

Outils-> type de carte->gestionnaire de carte->ajouter NODEMCU

Outil -> type de carte ->NODEMCU 1.0 (ESP-12E Module)

Port com -> le nouveau quand on branche la carte

```
//exemple de code
#include <U8g2lib.h>
//U8g2 Contructor
U8G2_SSD1306_128X32_UNIVISION_F_HW_I2C u8g2(U8G2_R0, /* reset=*/ 16, /* clock=*/ 5, /* data=*/ 4);
// Alternative board version. Uncomment if above doesn't work.
// U8G2_SSD1306_128X32_UNIVISION_F_HW_I2C u8g2(U8G2_R0, /* reset=*/ 4, /* clock=*/ 14, /* data=*/ 2);
u8g2 uint t offset; \frac{1}{2} current offset for the scrolling text
u8g2_uint_t width; // pixel width of the scrolling text (must be lesser than 128 unless U8G2_16BIT is defined
char *text = "MESSAGE DE TEST"; // scroll this text from right to left
int passage =0;
void setup(void) {
 u8g2.begin();
 u8g2.setFont(u8g2_font_logisoso32_tf); // set the target font to calculate the pixel width
 width = u8g2.getUTF8Width(text); // calculate the pixel width of the text
 u8g2.setFontMode(0); // enable transparent mode, which is faster
```

```
void loop(void) {
  u8g2_uint_t x;
//text=text.concat(String(passage));
  u8g2.firstPage();
 do {
   passage=passage+1;
   // draw the scrolling text at current offset
  x = \text{offset}: u8g2.setFont(u8g2_font_logisoso32_tf); // set the target font
   do { // repeated drawing of the scrolling text...
   u8g2. draw UTF8(x, 32, text); // draw the scolling text
   x \neq width; // add the pixel width of the scrolling text
  } while (x < u8g2.getDisplayWidth()); // draw again until the complete display is filled
   u8g2.setFont(u8g2_font_logisoso32_tf); // draw the current pixel width
   u8g2.setCursor(0, 64);
  u8g2.print(width); // this value must be lesser than 128 unless U8G2_16BIT is set
  } while ( u8g2.nextPage() );
 offset -1; // scroll by one pixel
 if ( (u8g2_uint_t)offset < (u8g2_uint_t) - width )
  offset = 0; \frac{1}{2} // start over again
}
```
https://arduinogetstarted.com/tutorials/arduino-http-request

https://www.tinkercad.com